Содержание.

Меры предосторожности.

Примечания.

Вступление.

Сборка транспортной тележки.

Инструкция по сборке.

Первая очистка бассейна.

Запуск робота.

Обычное использование очистителя.

Остановка пылесоса.

Установочные параметры.

Функции панели управления.

Параметры главного меню.

Очистка дополнительных видов бассейнов.

Программирование робота для различных видов бассейнов.

Начало очистки.

Порядок установки направления движения.

Методические рекомендации.

Содержание и техническое обслуживание.

Пульт дистанционного управления.

Устранение неисправностей.

Меры предосторожности.

Строго соблюдайте следующие инструкции:

- Не пользуйтесь очистителем, когда есть люди в бассейне.
- Отключайте напряжение во время проверки очистителя.

Правила техники безопасности:

- Только специалист может управлять очистителем.
- Необходима осторожность при обращении с лентопротяжным
- механизмом.
- Транспортная тележка с источником питания должна находиться как минимум в 3 метрах от края бассейна во время работы.
- Держите очиститель вдали от детей.
- Используйте кабель электропитания, предназначенный для этого очистителя. В случае надобности техник может заменить кабель.
- Во избежание травмы спины, будьте осторожны, поднимая очиститель.

# **Заявление Федеральной Комиссии Связи.**

Очиститель бассейнов Wave удовлетворяет требованиям, которые предъявляются к цифровым устройствам Класса Б в соответствии с частью 15 норм Федеральной Комиссии Связи. Эти требования предназначены для обеспечения надлежащей защиты от радиопомех в жилых помещениях. Данное устройство производит, использует и распространяет радиоволны. Это может создавать недопустимые помехи в радиосвязи, если эта аппаратура не используется в соответствии с инструкциями. Однако даже в случае соблюдения всех указаний производитель не гарантирует отсутствие эфирных помех. Если Dolphin Wave создаёт помехи телевизионному или радиоприёму, что можно определить путём выключения и последующего включения очистителя, пользователю следует попытаться устранить помехи, приняв следующие меры:

-Настроить или переместить принимающую антенну.

-Увеличить расстояние между пылесосом и радиоприемным устройством.

-Подключить источник питания очистителя и радиоприёмное устройство к электрическим розеткам, не связанным между собой.

-Обратиться за помощью к дилеру или квалифицированному радио/телевизионному технику.

Изменение или видоизменение данного оборудования, несанкционированные стороной, ответственной за соблюдение технических условий (Maytronics Ltd.) может лишить пользователя права эксплуатации этого оборудования.

Примечания.

В этой инструкции по эксплуатации команда «Старт» выполняется путём нажатия двух зелёных кнопок **- -** одновременно (Иллюстрация 2).

Экранная заставка появляется на панели управления через 5 минут бездействия.

Нажмите «Бассейн» и «Исходная позиция» по порядку для возвращения в рабочее состояние.

Доступ к некоторым пунктам меню возможен только при помощи кода. Это сделано для того чтобы предотвратить ненужные изменения.

Для разблокировки нажмите одновременно две зелёных кнопки, затем 3 2 1.

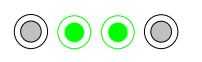

3 2 1

### **Вступление.**

Это руководство пользователя содержит описание панели управления очистителем бассейнов Dolphin Wave.

Взаимодействующая, современная панель управления даёт возможность полного контроля над роботом, позволяет вам определять продолжительность цикла, задержку процесса очистки, обследование, производимое очистителем.

Также имеется возможность установки других технических функций и параметров.

Вы можете пользоваться пультом ручного управления для временной отмены автоматических операций очистки.

Dolphin Wave предназначен для очистки бассейнов четырёх различных форм, которые после установки сохраняются в памяти панели управления.

Робот имеет определённые параметры, установленные производителем, которые в случае необходимости могут быть восстановлены. Смотрите Основное Меню (Иллюстрация 7) или Установочные Параметры (страница 7).

### **Сборка транспортной тележки**

Аккуратно выньте все предметы из коробки и проверьте наличие по следующему списку.

Вы должны иметь:

- Документацию и принадлежности.
- Несобранную тележку для хранения и перевозки очистителя.
- Пульт Управления.

• Робот Wave и плавающий кабель.

• Мешочные фильтры – 2 одноразовых в очистителе, 20 дополнительных одноразовых, 2 долговременных, 2 фильтра грубой очистки.

• Блок питания.

Руководство по сборке. ( Иллюстрация 1)

1. Присоедините ручку к основанию тележки и скрепите имеющимися в комплекте болтами и гайками.

2. Установите очиститель Wave на тележку перед блоком питания, как показано на иллюстрации 1.

3. Повесьте скрученный кабель электропитания на держатель и удалите обвязку.

4. Подсоедините провод панели управления к блоку питания.

5.Подсоедините плавающий кабель очистителя к блоку питания. Убедитесь в том, что имеется надлежащий контакт.

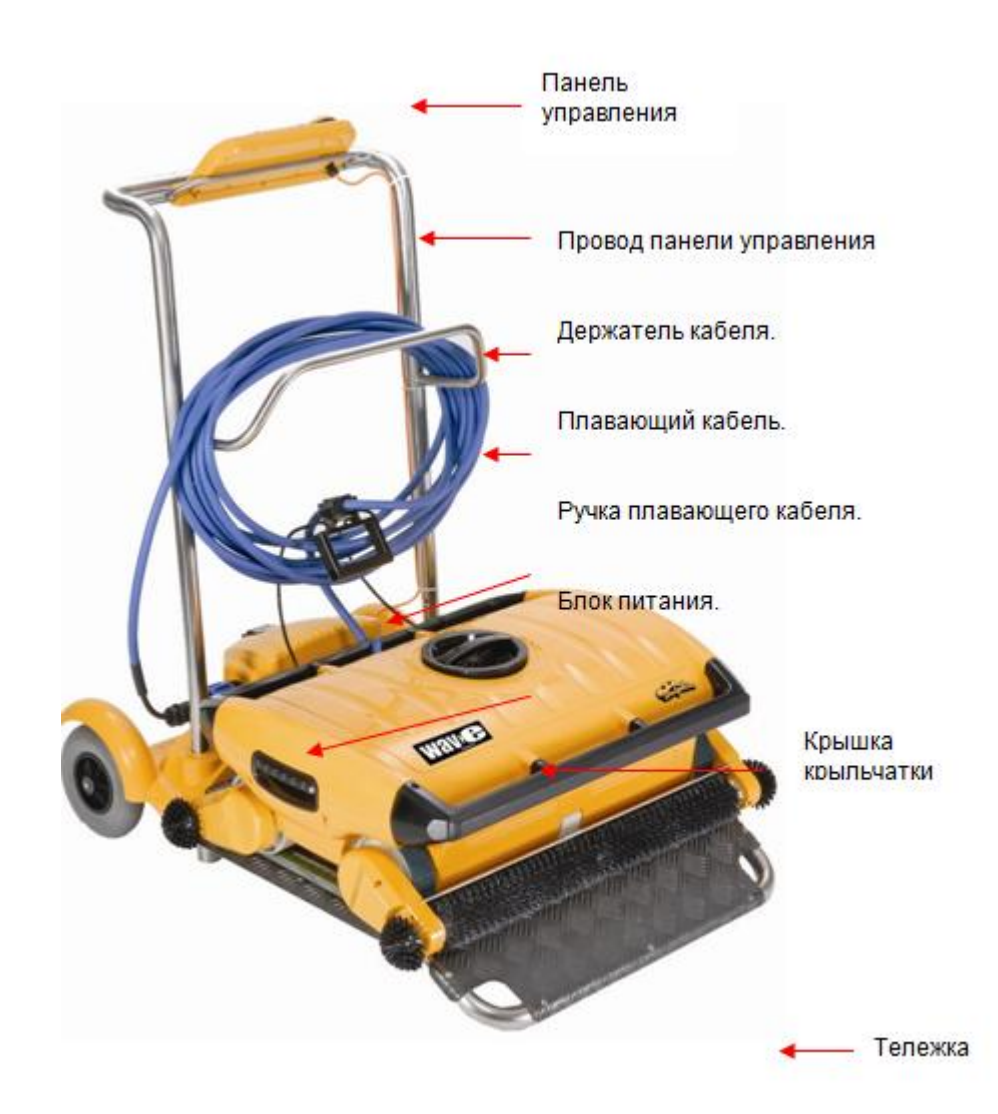

Коммуникационный провод панели управления.

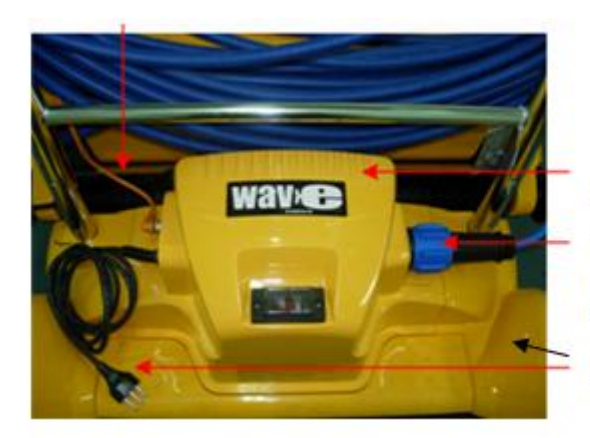

Источник питания.

Плавающий кабель, соединённый с предохранителем источника питания.

Магистральный силовой кабель

Иллюстрация 1: Dolphin Wave

Одноразовые мешочные фильтры храните в тёмном месте (не подвергайте воздействию прямого солнечного света)

### **Первая очистка бассейна.**

В этом разделе описывается порядок первой очистки.

Робот имеет определённую конфигурацию и подготовлен производителем к работе.

Установочные параметры будут действовать до изменения пользователем.

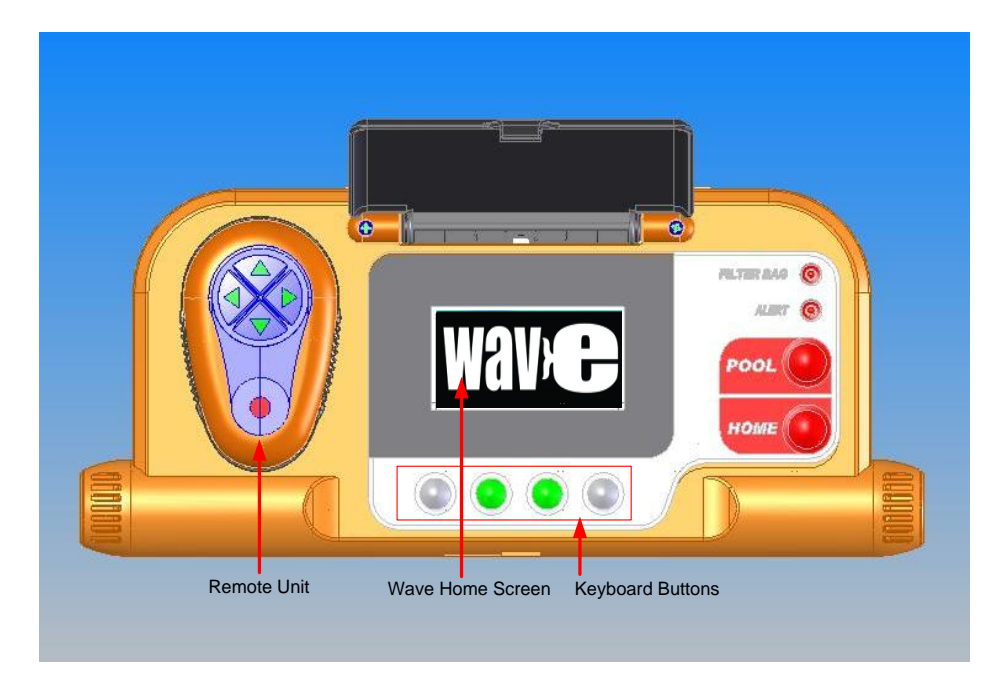

Иллюстрация 2: Панель Управления Wave.

Для того чтобы начать очистку бассейна сразу после того как вы собрали ваш Wave сделайте следующее:

1.Откройте защитную крышку.

2.Подключите очиститель к источнику питания.

3.Включите блок питания. На экране появится изображение.

4.Установите транспортную тележку с очистителем на расстоянии 0.5-1.0 метра от края бассейна. Наклонная плоскость тележки должна быть обращена в сторону бассейна, кабель направлен к источнику питания.

5.Отмотайте необходимое количество кабеля в соответствии с размером бассейна.

# **Запуск робота.**

1. Нажмите кнопку «Бассейн» на панели управления. Очиститель начнёт двигаться в сторону бассейна, заедет в него, остановится на полу.

2.Подождите пока появится экран с надписью «Wave».

3.Нажмите «Старт». Вы увидите надпись: «Please select pool length» ( Пожалуйста выберите длину бассейна).Через 2 секунды появится надпись: «Pool Length Set Up» (Установка длины бассейна).

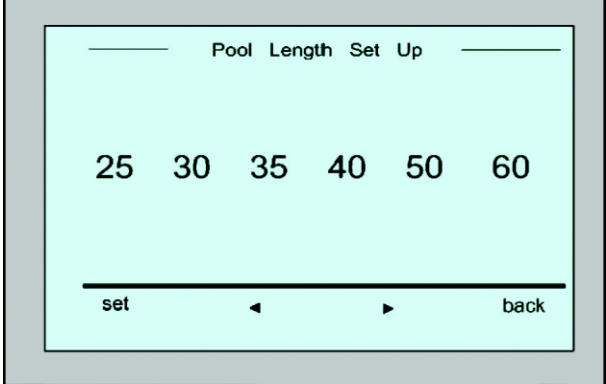

Иллюстрация 3: Установка длины бассейна.

4.Используя стрелки,  $\blacklozenge \blacktriangleright$  выберите требуемую длину бассейна. Нажмите Set (установка). Для появления шкалы в футах продолжайте нажимать на правую стрелку.

5. Далее вы увидите: «Установите Робот в соответствии с шириной бассейна."

6. Используя плавающий кабель, поставьте очиститель параллельно ширине бассейне с кабелем сзади.

 7. Нажмите «Старт». На дисплее появится надпись: «Установка направления, пожалуйста, подождите». Робот начнёт медленно двигаться вперёд. Через 20 секунд он остановится. На экране вы увидите: «Установка направления завершена».

 8.Нажмите «Старт». Начнётся очистка бассейна. Очиститель будет использовать параметры, установленные производителем. Для изменения параметров прочтите раздел «Очистка различных видов бассейнов» на странице 9.

На экране будет показан обратный отсчёт времени. (Иллюстрация 4)

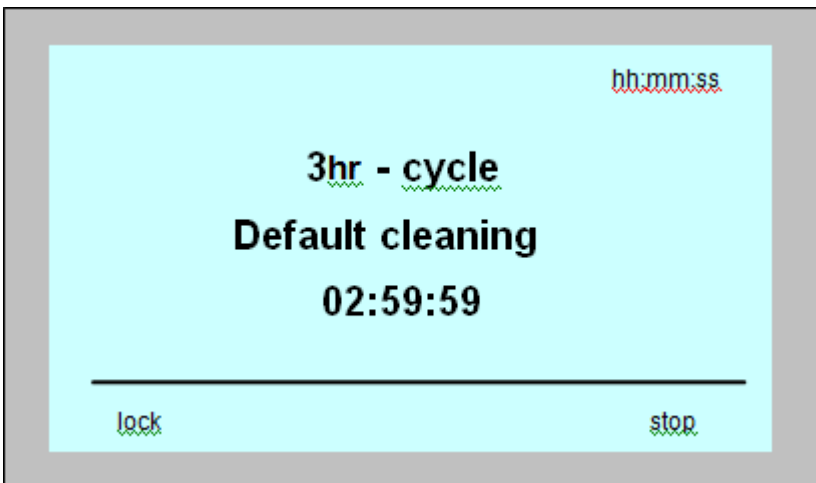

Иллюстрация 4: Обратный отсчёт времени трёхчасовой очистки.

Надпись на дисплее: Продолжительность цикла очистки: 3 часа. Оставшееся время – 2 часа, 59 минут и 59 секунд.

По завершению цикла робот остановится автоматически.

Для извлечения очистителя из бассейна следуйте указаниям на странице 6

в разделе « Удаление робота из бассейна».

Навигационная система WAVE постоянно исследует текущее состояние бассейна во время очистки. В некоторых случаях автомат не будет двигаться точно по прямой линии

### **Магнитное влияние.**

Dolphin Wave может двигаться по изогнутым линиям из-за магнитного влияния. Это может происходить в бассейнах, сделанных из нержавеющей стали или тяжёлых металлов.

Прочтите раздел «Программирование робота для различных видов бассейнов» на странице 11.

### **Обычное использование очистителя.**

После того как вы запрограммировали пылесос он готов для повседневного использования.

Порядок очистки:

1.Установите транспортную тележку с очистителем на расстоянии 0.5-1.0 метра от края бассейна. Наклонная плоскость тележки должна быть обращена в сторону бассейна, а плавающий кабель направлен к источнику питания.

2.Нажмите кнопку «Бассейн» на панели управления. Пылесос начнёт двигаться в сторону бассейна, заедет в него, остановится на полу.

3.Подождите, пока появится экран с надписью «Wave».

4.Для начала работы нажмите «Старт» на панели управления. Робот начнёт очистку бассейна. На экране будет показан обратный отсчёт времени:

Во избежание нежелательных изменений параметров панели управления вы можете заблокировать клавиатуру: в режиме обратного отсчёта времени нажмите «Блокировка».

Для разблокировки нажмите «Бассейн», затем «Исходная позиция».

По окончанию очистки робот остановится автоматически.

### **Извлечение пылесоса из бассейна:**

1. Нажмите «Исходная позиция»

Очиститель начнёт двигаться в сторону плавающего кабеля.

2.Осторожно потяните кабель вверх и в направлении транспортной тележки.

Когда пылесос достигнет края бассейна, продолжайте тянуть, пока ручка кабеля не появится из воды.

Возьмитесь за ручку, слегка наклоните очиститель для слива воды, поставьте у края бассейна либо направьте в сторону тележки.

Робот отключится автоматически.

### **Остановка пылесоса.**

В случае необходимости вы можете остановить Wave во время очистки.

1. В режиме обратного отсчёта времени (иллюстрация 4) нажмите «Стоп». На экране появится сообщение: «Остановка робота, пожалуйста, подождите».

Через 5 секунд вы увидите на экране следующее:

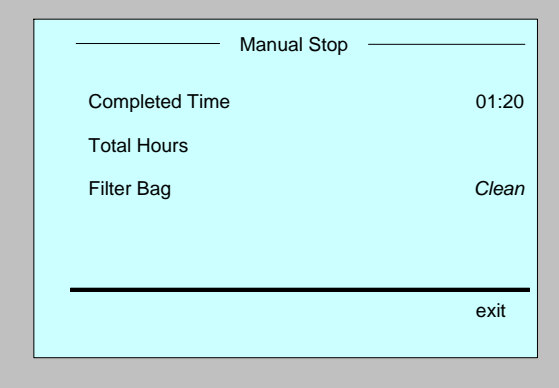

Иллюстрация 6: Остановка пылесоса

2. Для полной остановки, нажмите «Выход». На экране появится надпись: «Wave».

### **Предупредительные сигналы.**

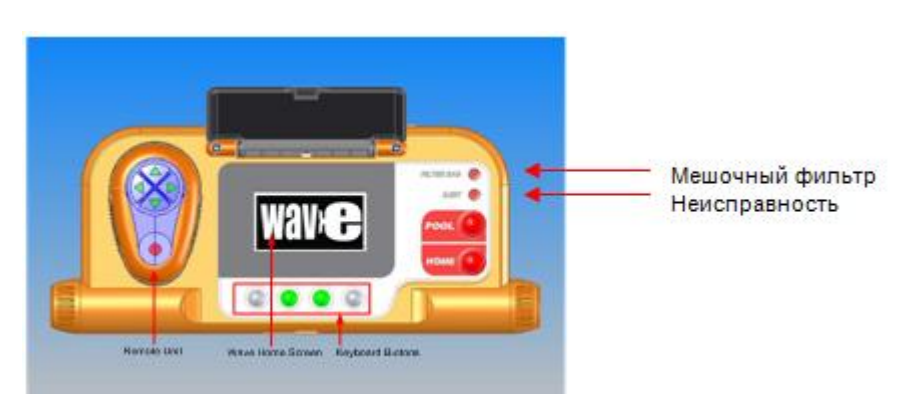

**Мешочный фильтр:** лампочка загорается, когда фильтр полный и нуждается в замене или очистке в конце работы. Немедленная остановка процесса очистки не требуется.

Лампочка автоматически погаснет в начале следующего цикла работы с чистым фильтром.

**Сигнал неисправности:** лампочка загорается, показывая, что имеется отклонение от нормы, которое останавливает робот.

В большинстве случаев достаточно внимательно осмотреть робот, чтобы найти неисправность и возобновить работу.

Если проблема серьёзная, на экране появится её детальное описание. Смотрите инструкции по устранению неисправностей на странице 17.

Мешочные фильтры грубой очистки могут использоваться для сбора крупного мусора.

Их следует использовать в случае наличия песка в бассейне.

### **Установочные параметры**

Вы управляете очистителем с помощью взаимодействующей панели. У вас есть возможность изменять параметры робота в соответствии с видом бассейна.

Вы можете запрограммировать пылесос для очистки четырёх различных видов бассейнов.

Перед началом очистки есть возможность установки продолжительности цикла и временной задержки работы. Порядок действий описывается в разделе Программирование очистителя для различных видов бассейнов на странице 9.

Цифровая панель описывается в следующем параграфе.

#### **Действия, выполняемые с помощью панели управления.**

Используйте кнопки,  $\circledcirc\bullet\bullet\bullet$  расположенные под экраном для выполнения различных действий.

Функции панели управления, которые появляются на дисплее, применяются для управления и программирования:

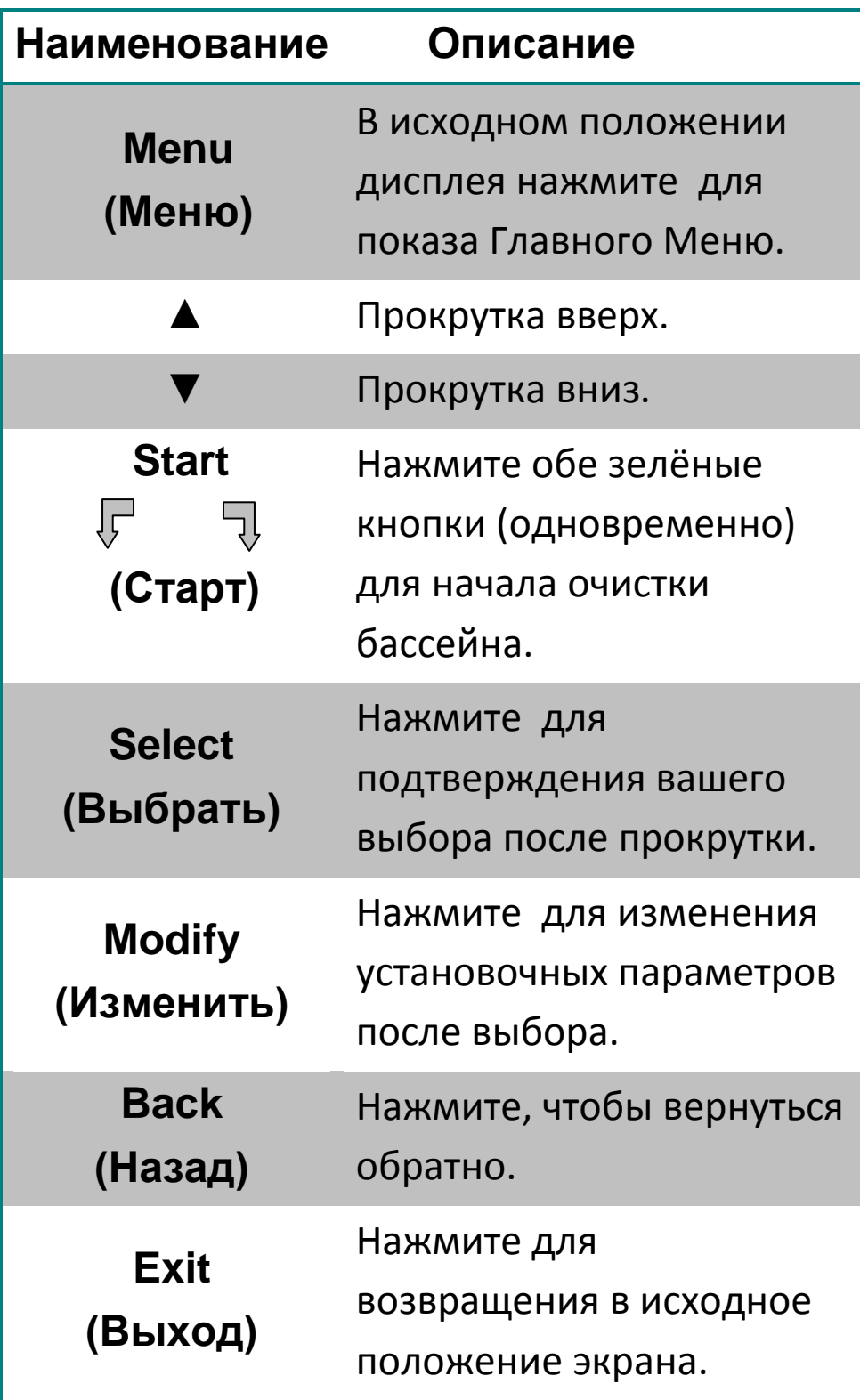

# **Определение параметров очистителя:**

1. Включите блок питания. На экране появится надпись: «WAVE».

2.Нажмите «Меню» для изображения Главного

Меню.

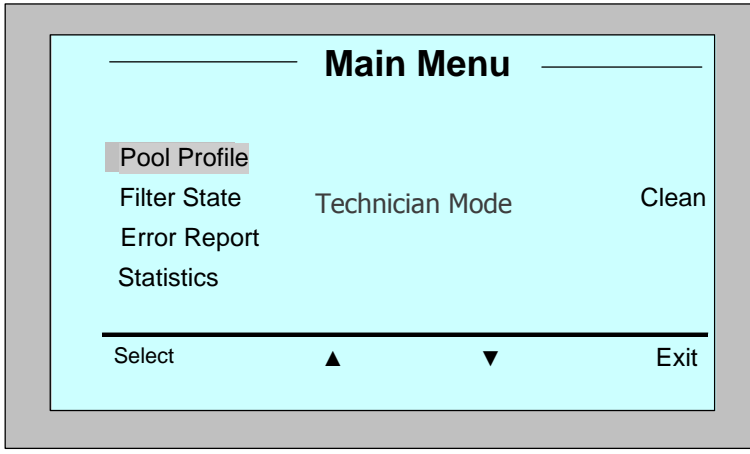

Иллюстрация 7: Главное Меню

Имеется два экранных изображения Главного Меню. Для доступа ко второму нажмите на стрелку прокрутки вниз,▼.

После «Статистики» прокрутите вниз до второго экрана Главного Меню (Иллюстрация 8).

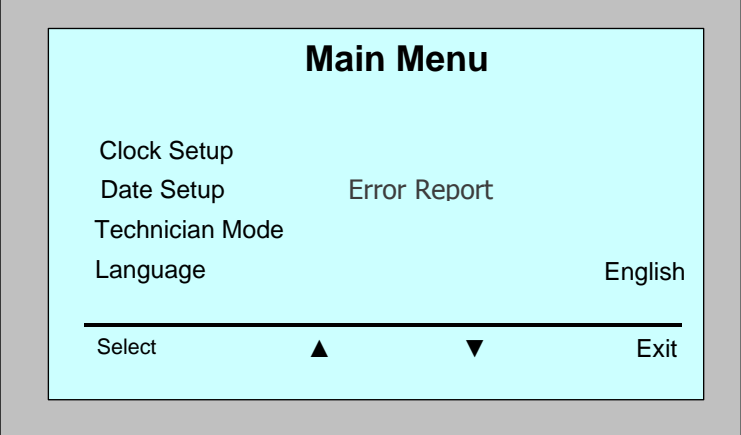

Иллюстрация 8: Второй экран Главного Меню.

# **Параметры главного меню.**

Главное Меню и его параметры объясняются в следующей таблице:

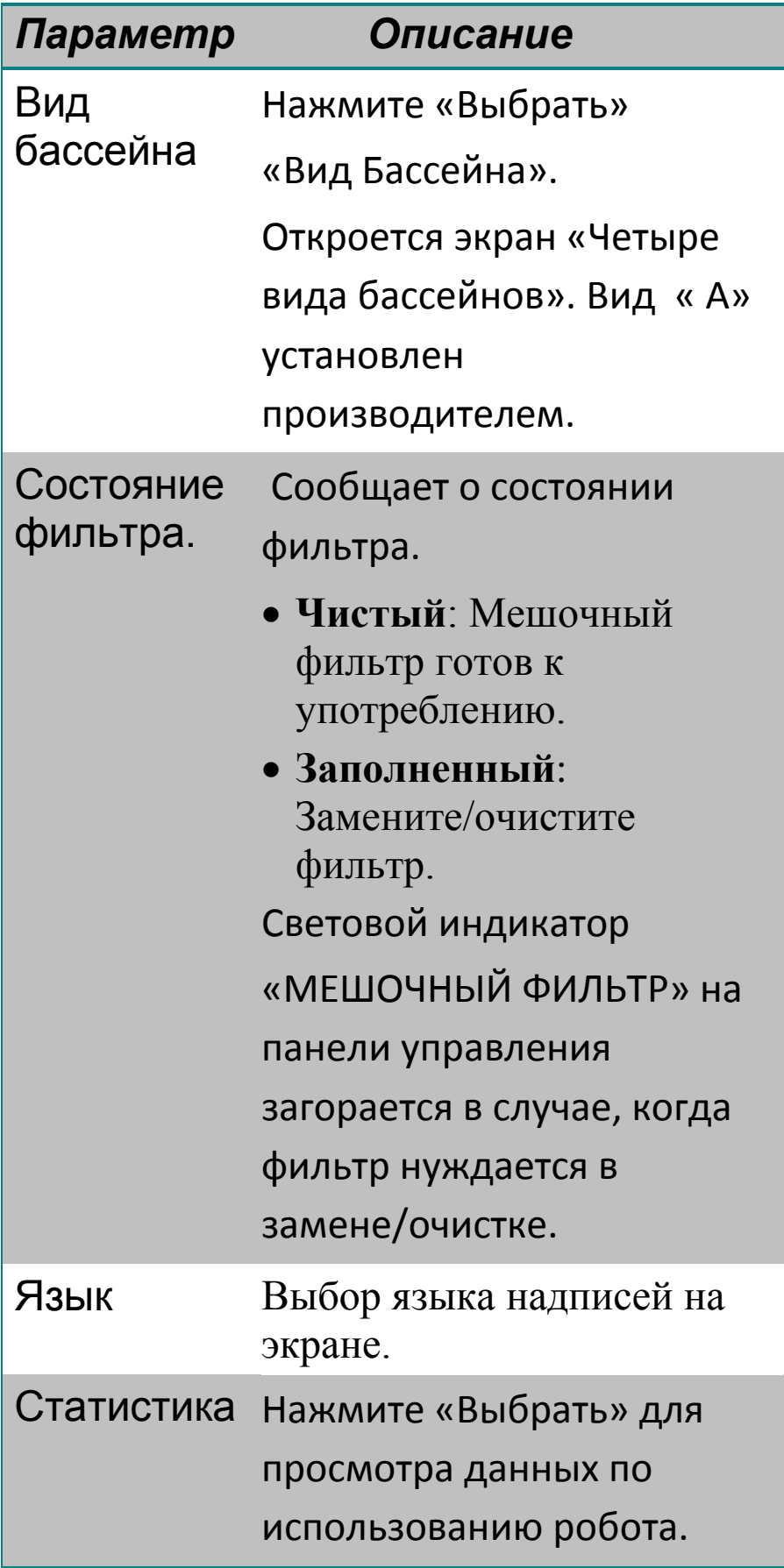

**Параметры второго экрана Главного Меню.**

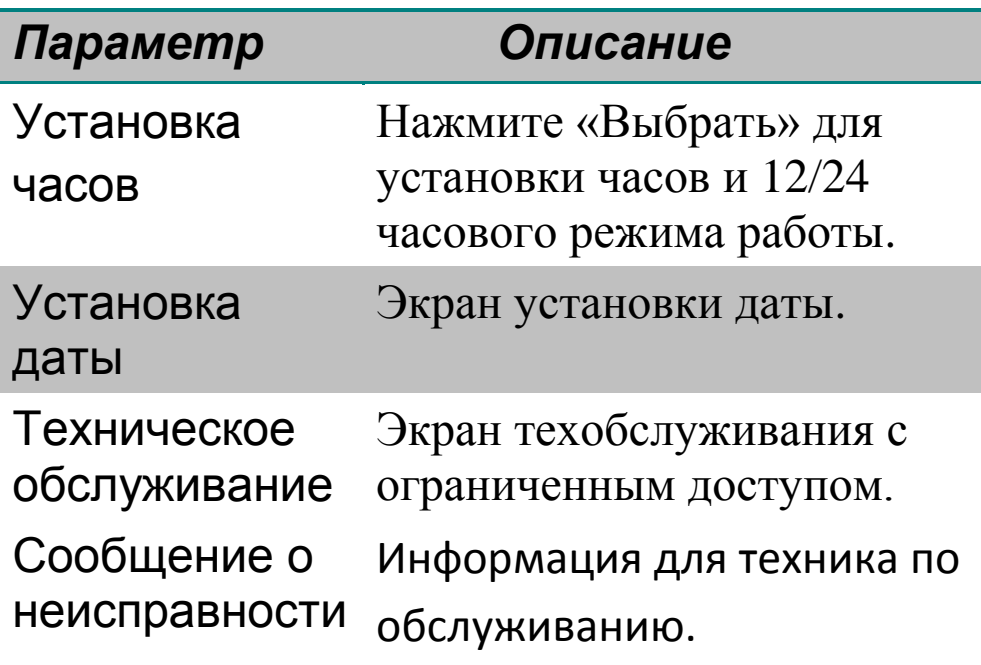

Для возвращения к Английскому от другого языка дисплея, нажмите и удержите «Меню» на 3-4 секунды на главном экране Wave.

# **Очистка дополнительных видов бассейнов.**

Как упоминалось ранее, вы можете запрограммировать ваш Dolphin Wave для очистки четырёх типов бассейнов. Установленные параметры сохраняются в памяти панели управления. В этом разделе описывается порядок ваших действий.

Для добавления новой конфигурации бассейна, сделайте следующее:

1. Посмотрите на экран Wave. «Бассейн А» является заданным в настоящее время, как показано на Иллюстрации 9.

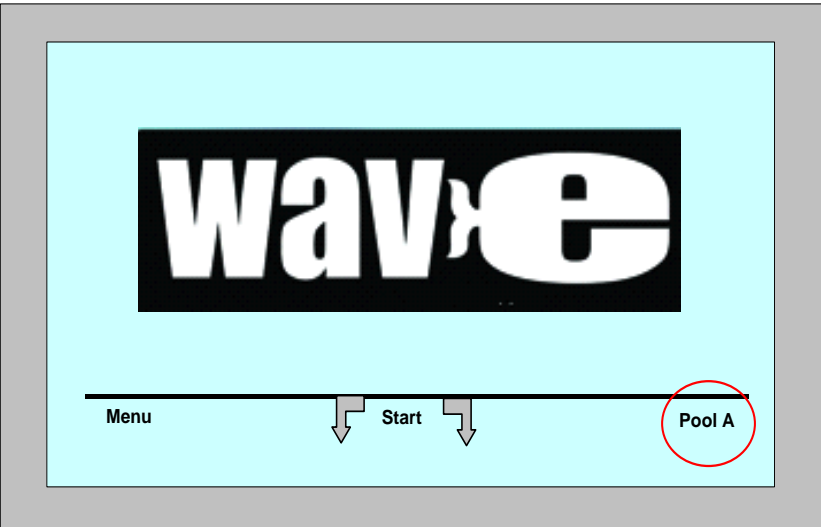

Иллюстрация 9: Экран Wave, показывающий «Бассейн А», как установленный по умолчанию.

2. Нажмите «Бассейн А» на экране Wave. Откроется экран «Виды Бассейнов» (Иллюстрация 10)

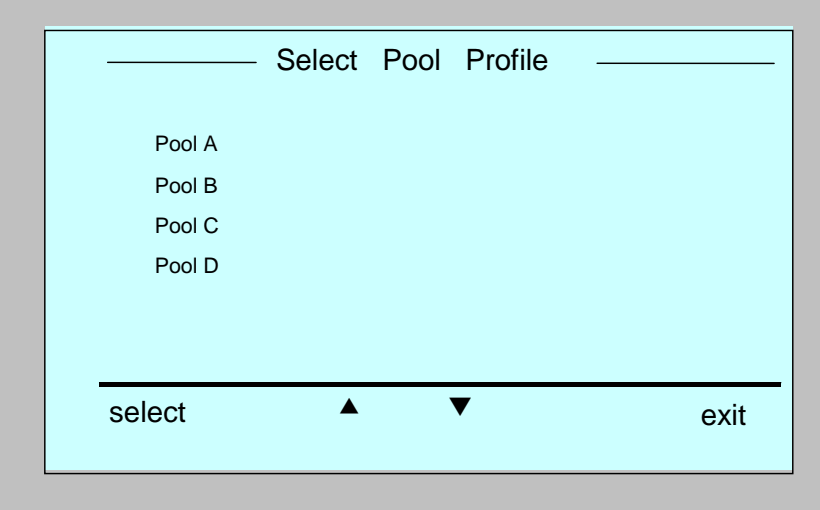

Figure 10: Pool Profile screen

3. Для выбора второго вида бассейна, прокрутите вниз до «Бассейн Б» и нажмите «Выбрать».

Появится экран Wave, показывающий, что «Бассейн Б» теперь является заданным.

4. Для установки бассейнов Б, В и Г, смотрите Этап 1 в разделе Начало первой очистки, на странице 3.

Для возвращения к ранее заданным установкам бассейнов сделайте следующее:

1. На экране Wave, нажмите на конфигурацию бассейна, показанную в правой части дисплея, (смотрите Иллюстрацию 9) для изображения экрана «Виды Бассейнов».

2. Найдите требуемый вид бассейна и нажмите «Выбрать». Появится экран Wave с выбранной конфигурацией бассейна.

# **Программирование робота для различных видов бассейнов.**

1. На заставке Wave нажмите «Меню».

2. В Главном Меню выделите «Вид Бассейна», нажмите «Выбрать», затем «Изменить». Вы увидите на экране конфигурацию бассейна.

3.Нажмите «Выбрать» для появления экрана «Установка длины бассейна».

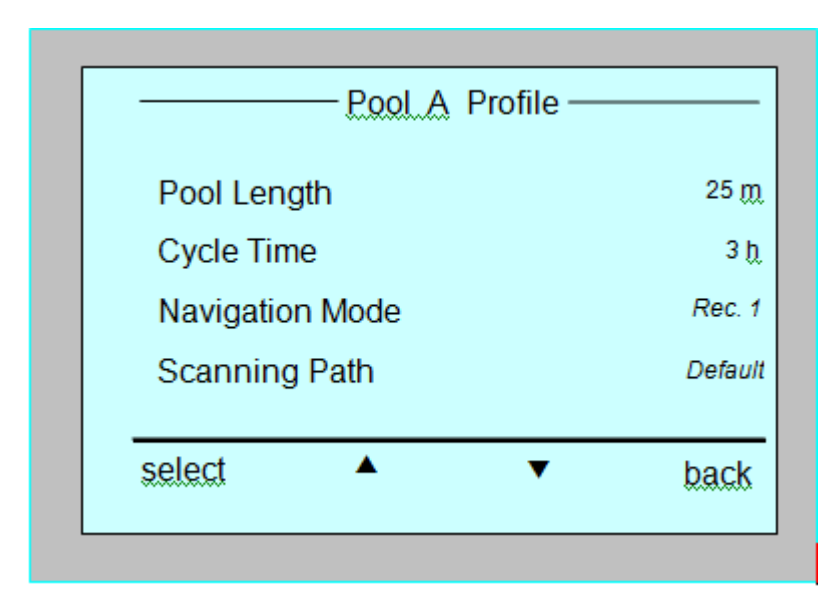

Иллюстрация 11: Экран «Установка длины бассейна».

4.Используя кнопки прокрутки (▲▼) и «Выбрать», последовательно установите каждый параметр, например:

5.Выделите «Длину бассейна», нажмите «Выбрать». Появится экран «Установка длины бассейна».

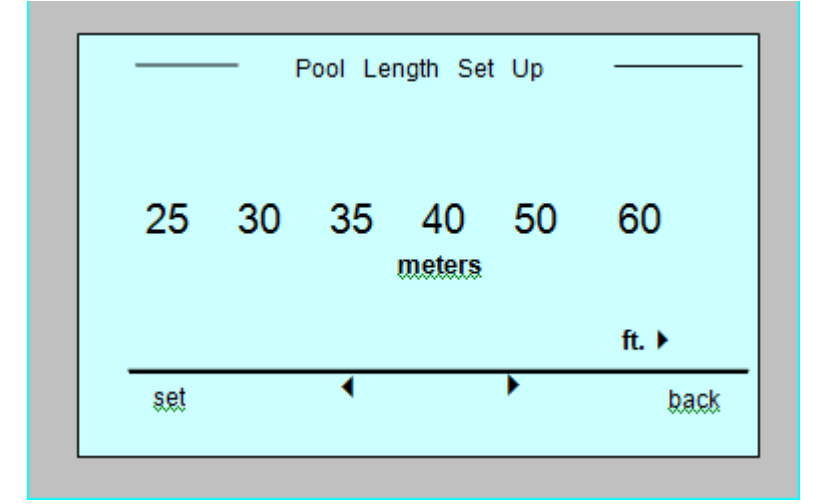

Иллюстрация 12: Экран «Установка длины бассейна».

6.Используя стрелки,  $\blacklozenge \blacktriangleright$ , выберите требуемую длину бассейна. Нажмите «Выбрать» и перейдите к следующему параметру - «Продолжительность цикла». Этот параметр определяет длительность каждого цикла очистки.

7.Установите каждый показатель, затем опуститесь на следующую линию.

8.Установите «Метод передвижения», выберите либо «Прямоугольный 1» (установлен производителем), «Прямоугольный 2», или «Формованный».

Прямоугольный 1 – рекомендован для бассейнов с параллельными стенами, и имеющих форму 'L'.

Прямоугольный 2 – рекомендован для бассейнов, приведённых выше, в случаях магнитного влияния, вызывающего криволинейное движение очистителя.

Формованный - Рекомендован для бассейнов произвольной формы.

9.Установите «Траекторию обследования» и выберите Установку по умолчанию, Направление направо или налево.

Рекомендуется Установка по умолчанию (сделанная производителем).

 Направление направо / налево используется в случаях, когда требуется сканирование бассейна в одном направлении либо разделение на две части.

Для того, чтобы использовать этот метод посоветуйтесь с вашим дилером.

10. После установки «Траектории обследования», нажмите на стрелку вниз. Появится следующий экран (Иллюстрация 13).

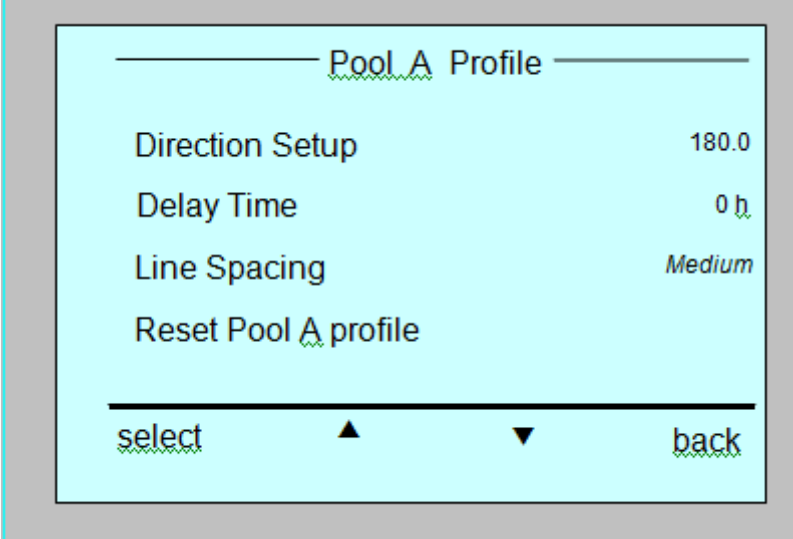

Figure 13: Second pool profile screen

11. Нажмите «Выбрать» для «Установки направления».

12. Для изменения этого параметра действуйте в соответствии с указаниями в разделе Порядок установки направления движения.

13. Нажмите «Выбрать» для установки «Продолжительности Задержки».

Это позволяет вам откладывать начало очистки бассейна на определённое время.

Для отмены задержки нажмите «Старт» на экране Wave.

14. «Расстояние между линиями» применяется в случае использования траектории обследования - направление направо или налево для увеличения эффективности сканирования. Выберите малый / средний / большой для установки интервала между линиями.

15. «Возврат в исходное положение» позволяет вам удалить все параметры (длину бассейна, продолжительность цикла, метод передвижения, продолжительность задержки…)

Во время установки параметров:

• Нажмите «Назад» для возвращения к предыдущему экрану.

• Нажмите «Исходная позиция» на панели управления, для возвращения к экрану с надписью Wave.

# **Начало очистки.**

После установки всех параметров вы можете приступить к очищению бассейна.

1. Подготовьте Dolphin Wave к погружению в бассейн и работе.

2. Действуйте в соответствии с указаниями в разделе Обычное использование очистителя, на странице 5.

Если установлена «Продолжительность Задержки» (смотрите Программирование робота…), начнётся обратный отсчёт времени. На экране будет показано время, оставшееся до начала работы очистителя.

Если «Продолжительность Задержки» не установлена, робот начнёт очистку незамедлительно. На экране будет показан обратный отсчёт времени (смотрите иллюстрацию 5).

Для того чтобы отменить задержку и начать очистку, нажмите «Старт». Пылесос начнёт работать немедленно.

# **Порядок установки направления движения.**

После начала работы очистителя, вам, возможно, понадобится установить направление его движения более точно.

Это может быть сделано двумя путями:

a) Используя установку направления из параметров бассейна. Нажмите «Старт» и следуйте указаниям в разделе Запуск робота, страница 4.

б) Используя установку направления во время нахождения робота в бассейне, изложенную ниже.

Установка направления:

1. На экране Обратного отсчёта времени нажмите «Стоп». (Если робот находится в процессе очистки)

Если на экране заставка, нажмите «Бассейн», затем «Исходная позиция» для разблокировки.

2. Откройте экран «Вид бассейна», выберите «Установка направления» , затем «Точная настройка».

3. Нажмите «Старт». Робот начнёт двигаться поперёк бассейна.

4. Нажмите "+" или "-" для коррекции направления движения робота.

"+" = по часовой стрелке

"-" = против часовой стрелки

5. После того как желаемое направление по ширине достигнуто, нажмите «Далее».

6. Робот повернёт на 90 градусов влево и начнёт двигаться вдоль бассейна.

7. Точно настройте направление движения очистителя вдоль бассейна, используя "+" или "-".

8. Как только требуемое направление достигнуто, нажмите «Далее» для подтверждения окончания точной настройки.

9. Нажмите «Исходная позиция» для возвращения к экрану Wave, затем нажмите «Старт» для продолжения очистки.

# **Методические рекомендации.**

Крупные плавательные бассейны размером около 300 квадратных метров требуют приблизительно 2-3 часовую очистку. Это заводская установка.

Для бассейнов олимпийского размера (1,250 квадратных метров) требуется приблизительно 5 часов. Это установлено производителем.

# **Содержание и техническое обслуживание.**

1. По мере надобности очищайте либо заменяйте фильтр. Если на дисплее вы увидите надпись «Мешочный фильтр заполнен», вам следует очистить или заменить мусоросборник перед следующей очисткой.

2. Прочно закрепляйте каждый мешочный фильтр затяжкой (прилагается).

- Нет необходимости останавливать Wave во время очистки при появлении надписи «Фильтр полон». Очистите фильтр перед следующим циклом работы.
- Многоразовые фильтры можно стирать в машине.
- В нормальных условиях одноразовых фильтров хватает на 3 очистки.

3. Перед началом работы, очистите корпус робота, щётки, приводной ремень и удалите инородные предметы.

- 4. Раз в неделю очищайте крыльчатку:
- Снимите крышку импеллера, отвернув винт, используя отвёртку Филипс №2.
- Поверните против часовой стрелки и откройте крышку цилиндра.
- Удалите инородные предметы из лопастного колеса.
- Закройте крышку импеллера и заверните винт обратно.
- 5. Аккуратно повесьте плавающий кабель на ручку транспортной тележки.

Важно: Через каждые две или три очистки, отсоединяйте плавающий кабель от источника питания, полностью распрямляйте его, затем возвращайте на место.

6. Профилактическое обслуживание: специалист должен регулярно производить осмотр очистителя. MAYTRONICS обеспечивает запасными частями. Обслуживание предоставляется дилером. Обслуживание должно производиться через 1,500 часов работы или 1 год (что произойдёт раньше).

7. На экране панели управления периодически появляется предупреждение о необходимости проведения профилактического обслуживания. Это должно быть сделано. Пожалуйста, свяжитесь с вашим дилером. Если вы не сделайте это гарантия на очиститель будет недействительна.

# **Пульт дистанционного управления.**

Пульт дистанционного управления находится на панели управления и удерживается магнитом. Для снятия осторожно потяните пульт на себя. Когда робот находится в автоматическом режиме работы, используйте пульт для ручного управления.

Когда очиститель движется вперед, плавающий кабель следует за ним.

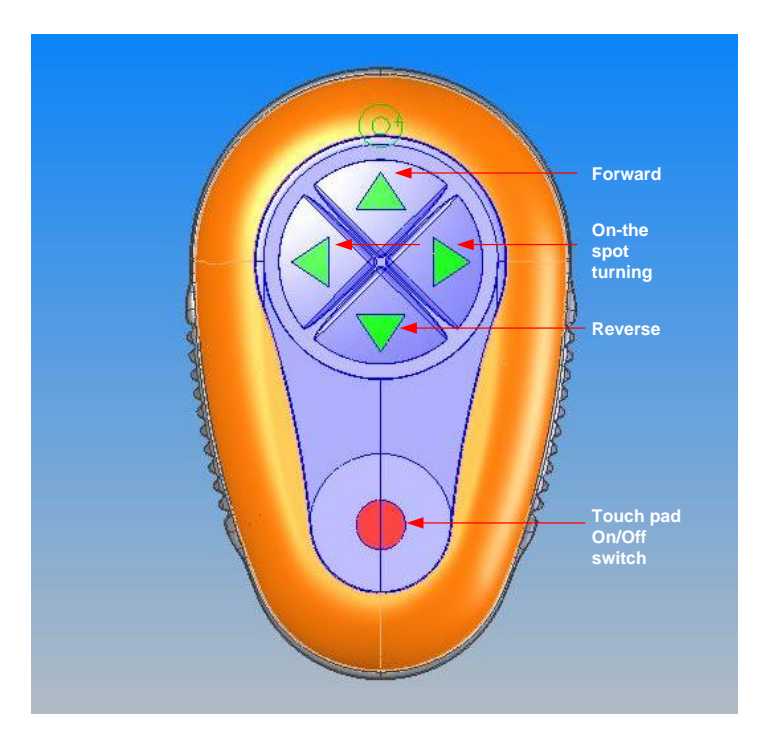

Пульт действует на расстоянии 50 метров от транспортной тележки.

Иллюстрация 14: Пульт дистанционного управления.

# **Использование:**

1. Для включения пульта нажмите сенсорную кнопку, как показано на рисунке. Загорятся четыре лампочки.

2. Кратковременно нажмите на переднюю стрелку. Робот начнёт двигаться вперёд.

Для остановки нажмите и отпустите переднюю стрелку.

3. Кратковременно нажмите на стрелку, указывающую назад. Робот начнёт двигаться в обратном направлении. Для остановки нажмите и отпустите её.

# **Повороты на месте**:

Робот может поворачиваться на месте, как в движении, так и в неподвижном состоянии.

4. Для поворота робота по часовой стрелке нажмите и удержите правую стрелку. Очиститель начнёт поворачиваться на месте. Отпустите кнопку для прекращения поворота.

5. Для поворота против часовой стрелки нажмите и удержите левую стрелку.

Отпустите кнопку для прекращения поворота.

6. Для отключения пульта нажмите и удержите сенсорную кнопку. Лампочки погаснут.

Робот возвратится в прежнее состояние.

Пульт управления автоматически отключается примерно через 3 минуты. Сигнальные лампочки выключаются.

# **Замена батарей**:

Пульт дистанционного управления приводится в действие с помощью двух батарей типа AAA. Они брызгозащищённые, но их нельзя окунать в воду.

Для того чтобы заменить батареи открутите четыре винта на задней крышке очистителя.

### **Устранение неисправностей.**

Для сохранения данных на карточку памяти (флэшку) по требованию техника сделайте следующее.

На экране Wave нажмите зелёные кнопки в последовательности «правая-левая-правая-левая» и следуйте дальнейшим инструкциям.

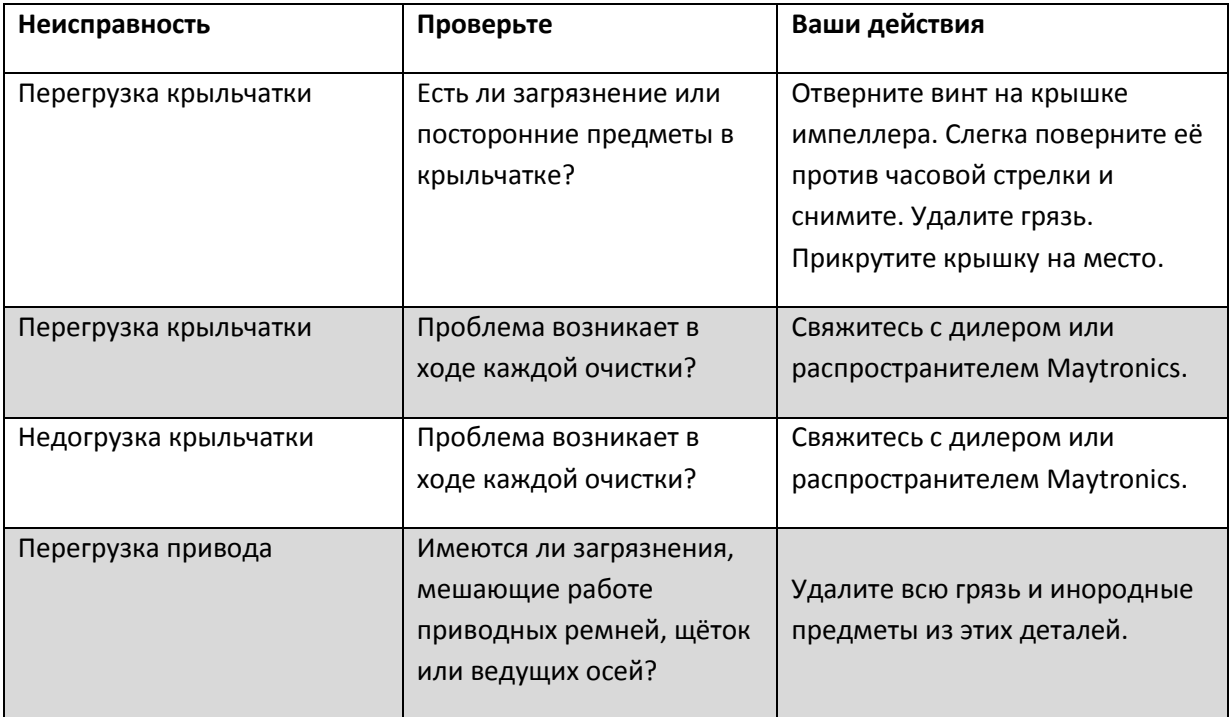

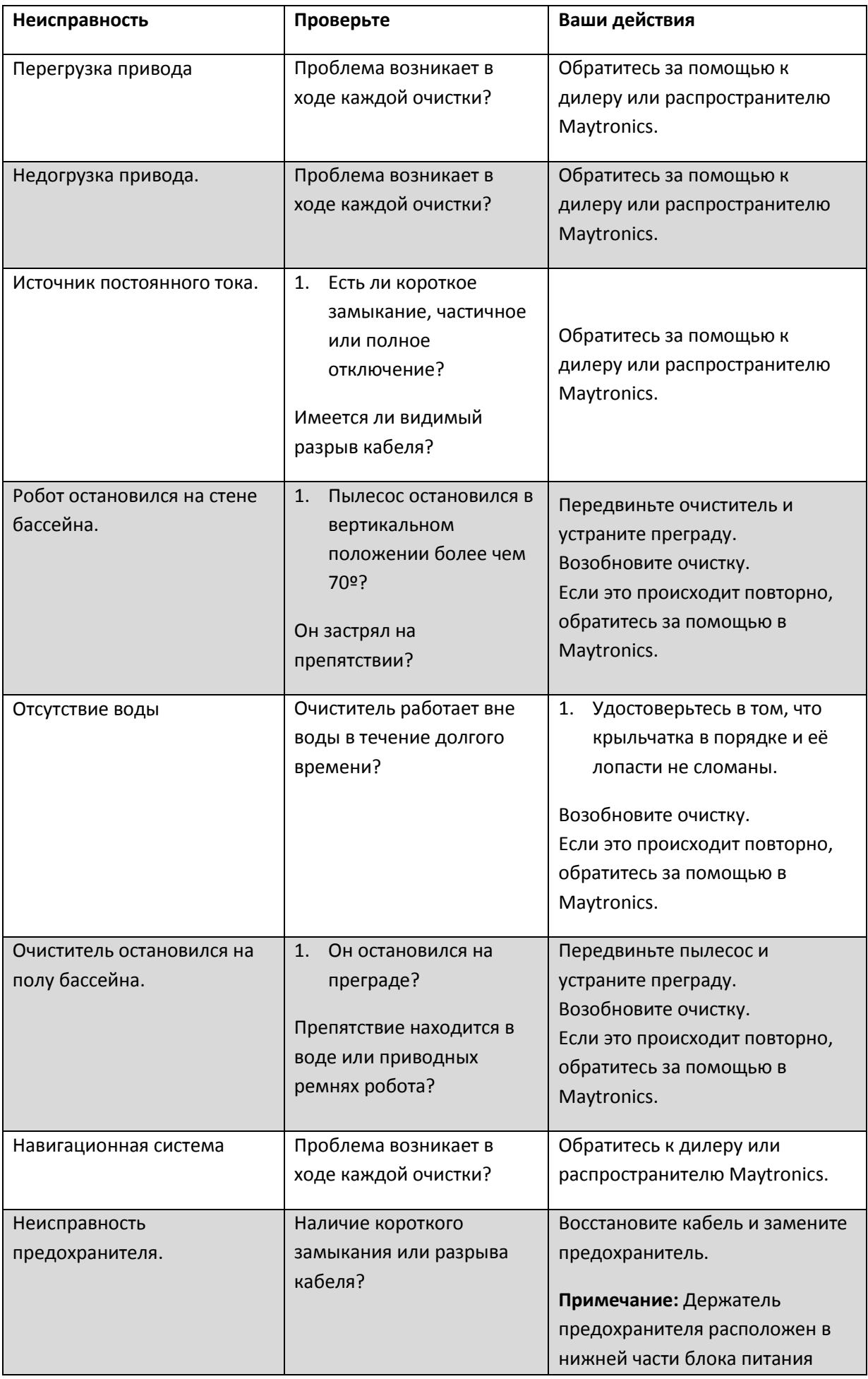

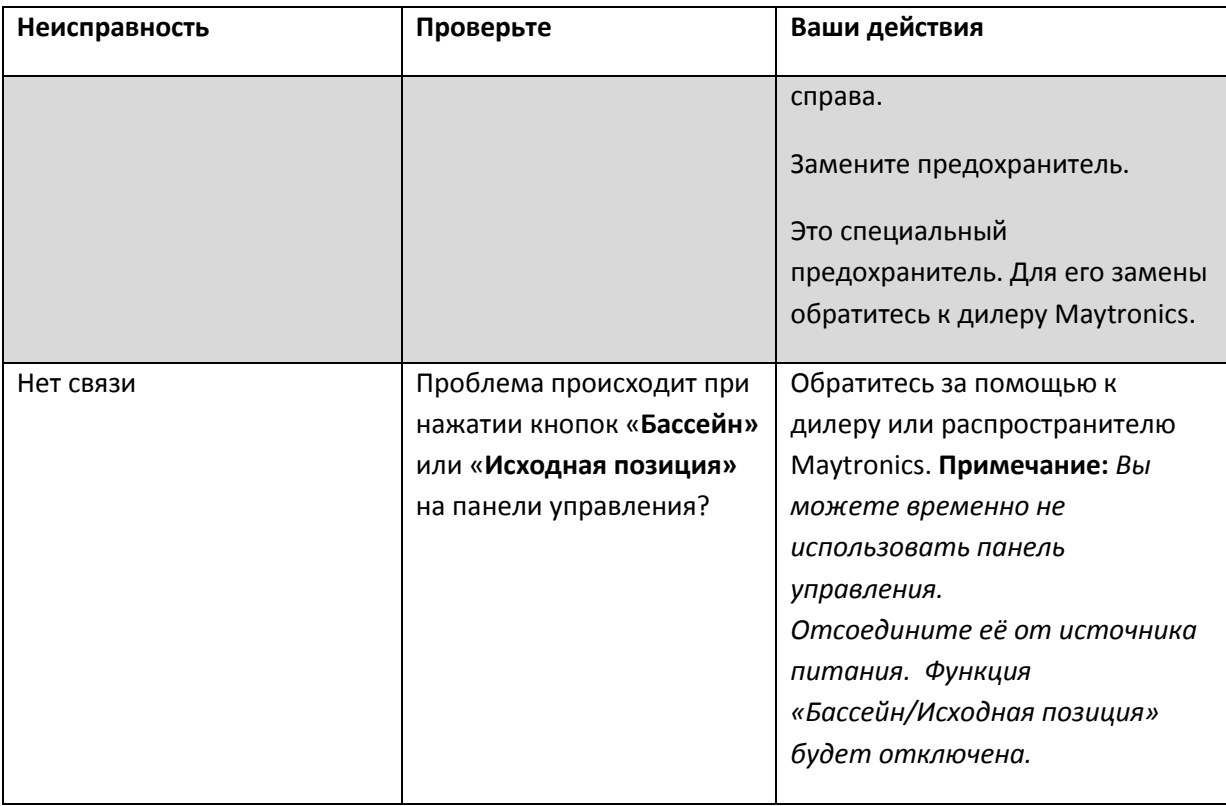